## How To Make Money With Safelists & Traffic Exchanges

This book delivers money and leads in your checking account IF you put it to work NOW! Use this as a guide to getting started in your Worldprofit Home Business Bootcamp Training!

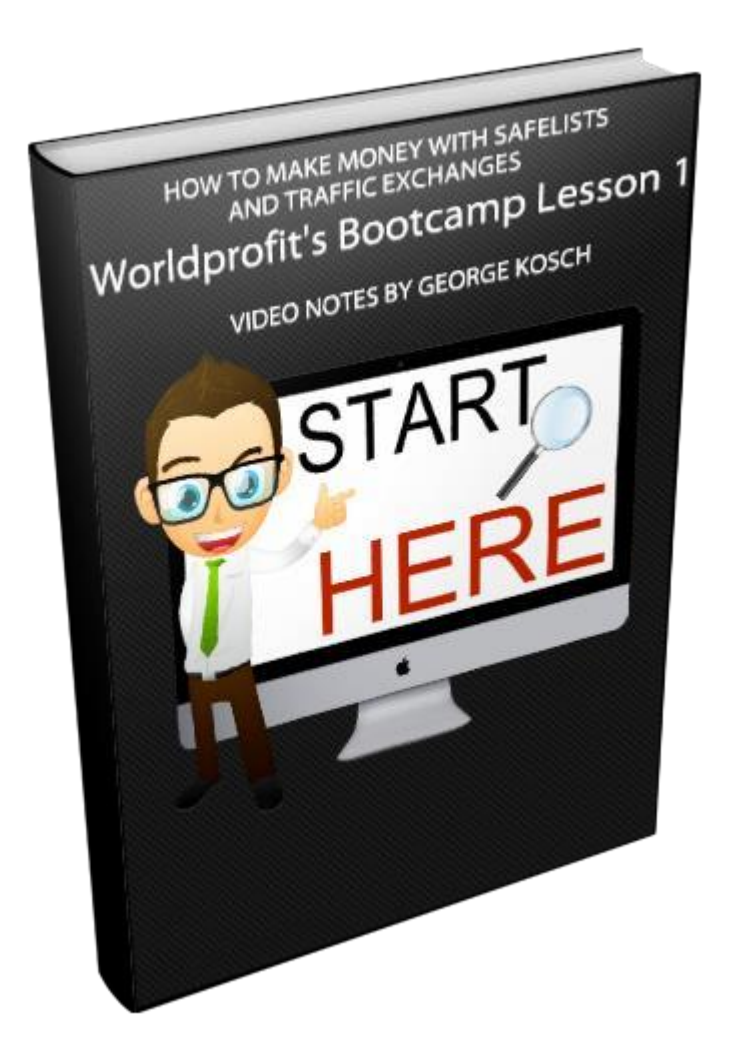

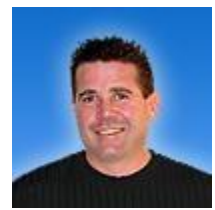

By Home Business Bootcamp Instructor and Marketer George Kosch (Capt Ret'd)

## **Course Notes for Bootcamp Lesson 1 Video**

**Here are the tools that I use daily to help me market to Safelists and Traffic Exchanges** 

- 1. Gmail.com for at least 3 email accounts. An account for list emails, one for contact emails and finally one for business email – example Worldprofit Member Emails.
- 2. Postbox email program is excellent for organizing your email boxes. I have used this program for years. You can get it at<http://postbox-inc.com/>
- 3. 3 browsers Internet Explorer, Firefox and Google Chrome. You will need these to maximize your efficiency at surfing and using the Worldprofit Member area tools. Some tools need Firefox and Chrome but ONLY a few.
- 4. Roboform is my password organizer and is necessary to keep your business organized. There are others but I find this is the best one. You can also use Firefox or Chrome as they have them built in now and they are free.
- 5. Referral Frenzy is the best Safelist organizer tool and automailer out there period. Login to your Worldprofit Member area and click on "Cool Tools" on the top menu to get access. It's amazing along with other software in that area.
- 6. Get an account at Dropbox.com when you get a chance. Find a link in the Worldprofit Member area under "Cool Tools". You will use this later in the course.
- 7. If you are wondering about the photo you see in the landing pages, it comes from your Profile area. You can enter a picture using our online browser camera. Click "Your Profile Settings" under your membership badge top left of the member area.
- 8. JitBit AutoText is not shown in the video but is extremely useful as a clipboard program to store all of your ads. I use it every single day to promote. I print out a cheat sheet of shortcuts I create on paper using the print option it has. Wonderful time saver. Here is the link: <https://www.jitbit.com/autotext>
- 9. If you get to the point where you want to call leads skype.com is a free way to make calls or of course Google Talk.
- 10. Signature tip after you are comfortable with our program is the put a line in the signature for emails you send out with your skype number and a sentence like this, "Call me for a FREE 10 Minute Consult". You will get more leads that way.
- 11. You will notice a live chat near the bottom right side of your browser when you login to the member area. That is used for support, tips, chat for fun and enjoyment. Please don't post ads in there. The WP Ad Stream down lower on the left menu is for posting ads.
- 12. Always remember that each tool in the member area has a corresponding bootcamp lesson so you are never left on your own to figure something out. Just don't rush.
- 13. As I detailed in the video, be sure to read your Daily Success Checklist, Bootcamp Updates and, if you sign someone up, your confirmation emails. This is all done daily by email.

## **Here is what my postbox setup looks like:**

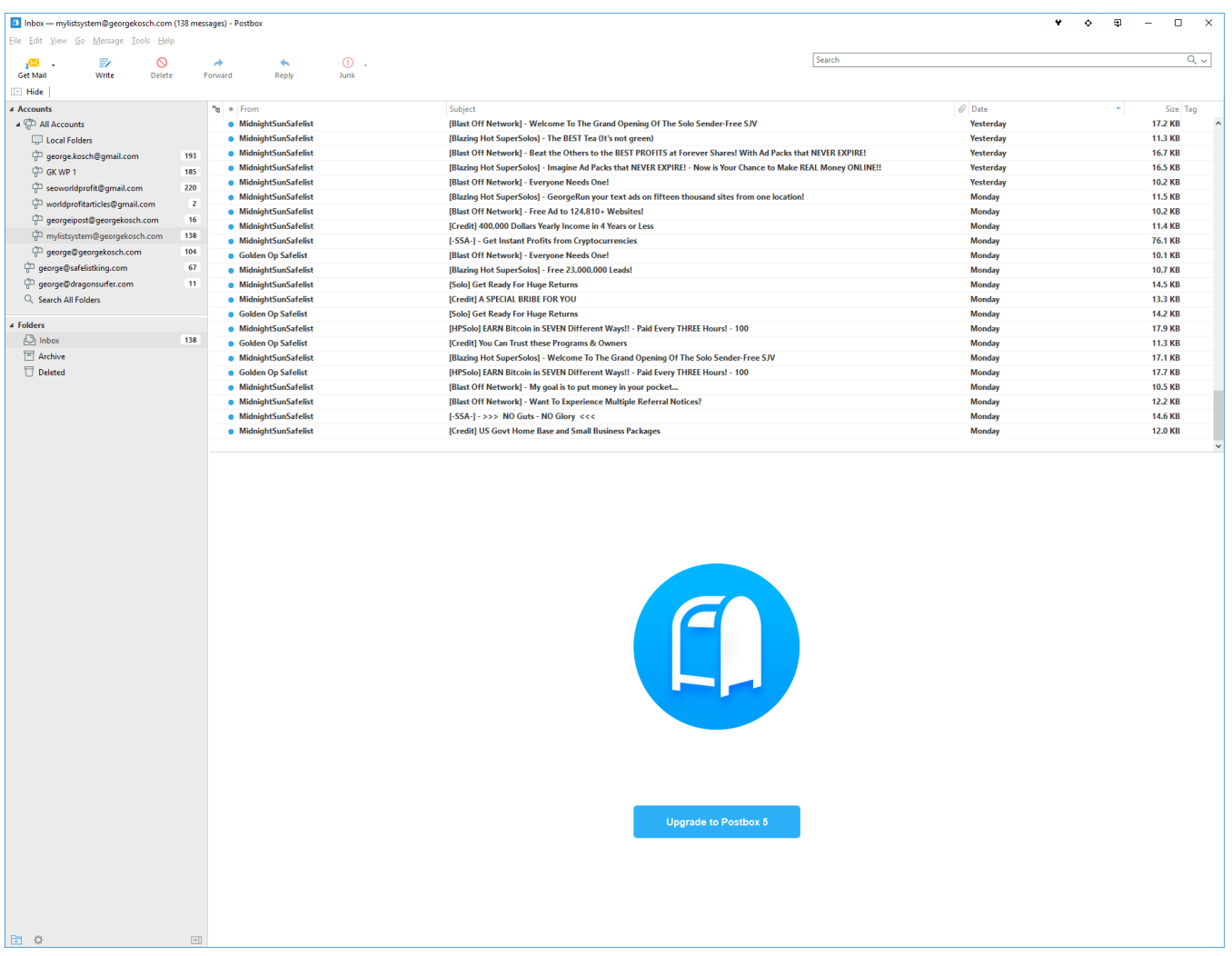

See full image here:<http://worldprofit.com/dealers/images/postboximage.png>

## **Important Cautionary Notes**

- 1. Don't use yahoo.com email because they block your email from safelists and business sites and don't tell you. They have a spam folder but most spam is simply deleted.
- 2. Don't join 50 safelists and 25 exchanges. Join a few and as you join more delete accounts that you don't like in safelists. This is personal preference, but I recommend you do keep a limit that YOU can handle.
- 3. Remember, if you decide to change your email account in any Safelist or exchange you MUST check the new email account for an activation link. Be sure to click that link so the NEW email account is updated in your account.
- 4. If you have already joined a safelist that we recommend, then don't rejoin. Just post the ad examples using that account.
- 5. Don't for any reason ever use Robotic tools to automate gaining credits. That is a no no and will get your account terminated and IP address blocked. Please don't do this!